## CASS

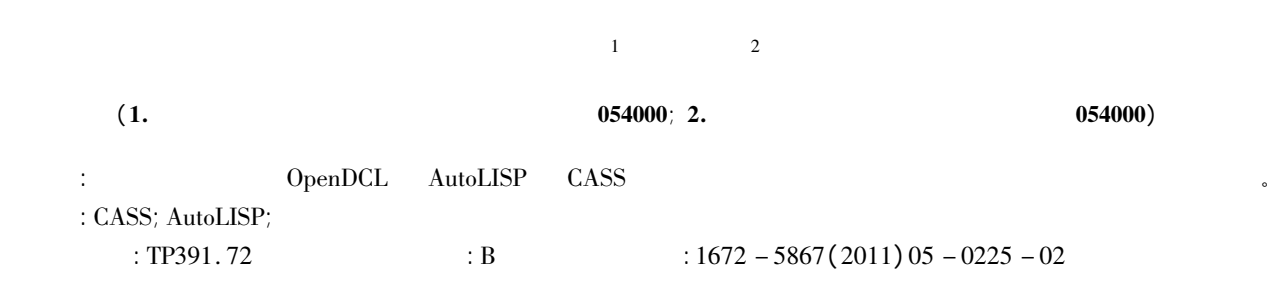

## Batch Modification of the Elevation Value in CASS Graphics

 $ZHAO$  Wei – chang<sup>1</sup>  $ZHAO$  Jun – bo<sup>2</sup>

( 1. Geophysical Prospecting and Surveying Team Hebei Bureau of Coal Geological Exploration Xingtai 054000 China; 2. Gequan Coal Mine at Hebei Gold Bull Energy Co. Ltd Xingtai 054000 China)

Abstract: This paper expounds how to use OpenDCL and AutoLISP to perfect CASS and realize the batch modification of the value of elevation point in surveying and mapping graphics.

Key words: CASS; AutoLISP; modification of elevation point

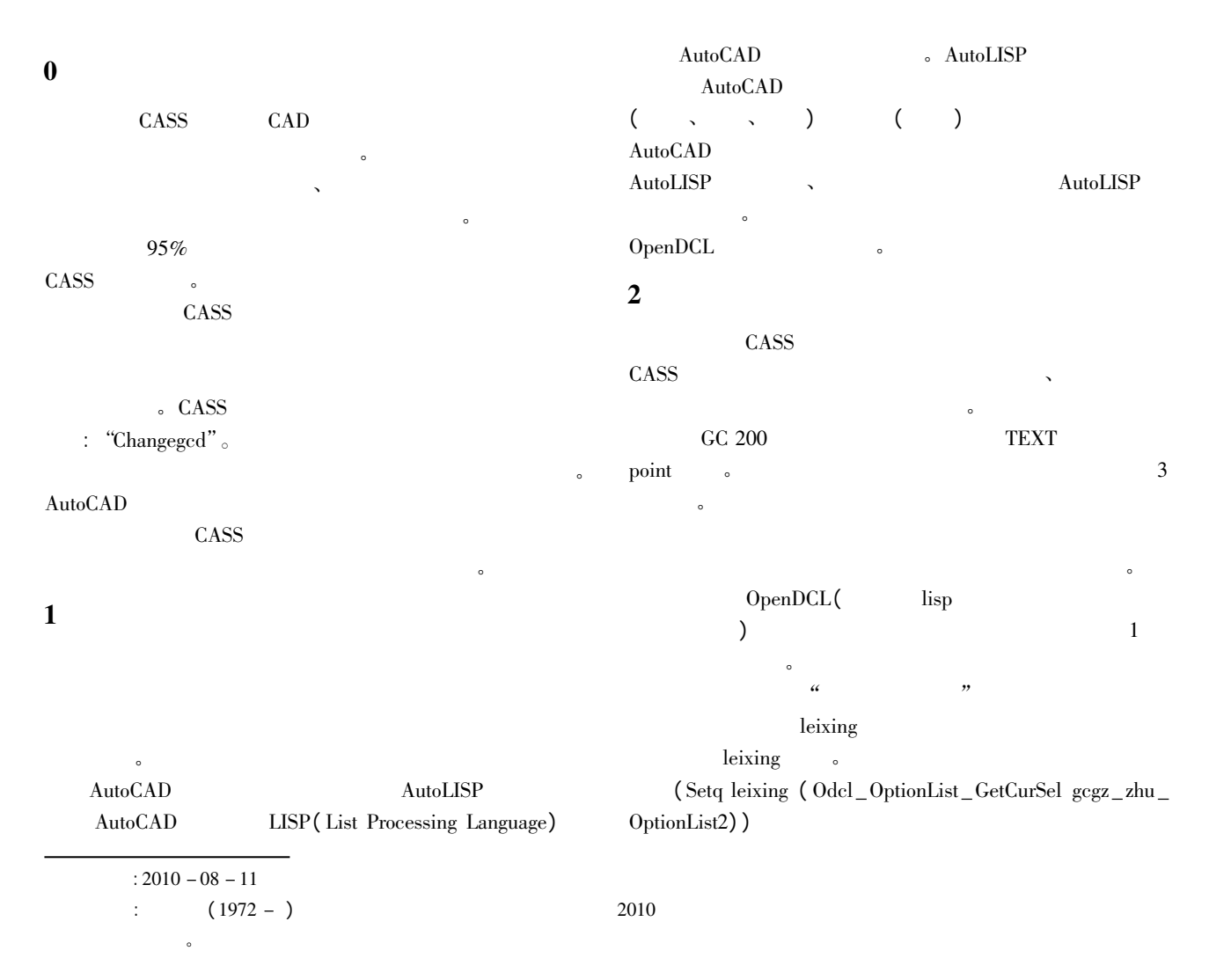

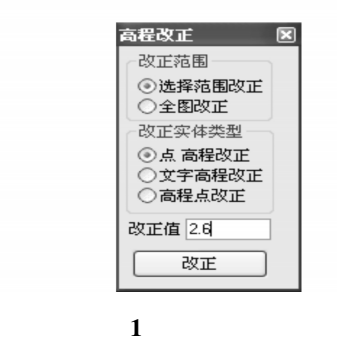

## Fig. 1 Elevation modification interface

 $\bullet$ 

 $\overline{R}$  $\overline{\mathcal{O}}$  $\blacksquare$ fanwei 。 ( Setq fanwei ( Odcl \_OptionList \_GetCurSel gcgz \_ zhu \_ OptionList1) )

 $\frac{a}{\text{sel}}$  "  $\circ$  point text 不再列出 仅列出选择实体和修改高程点的源代码:  $($  if  $($  = fanwei 1) ( progn  $\int \text{cond}(\zeta) = \text{leixing } 0$   $\int \text{setq } s$  sel  $\int \text{esget } "x"$   $\int \text{O}(\zeta)$  $point"$  ) ) ) ) ;  $point"$  $(( =$  leixing 1)  $|$  setq sel  $|$  setget " x"  $(( 0.$  "  $text{ text" }) )) )$  ) ) ) ;  $(( =$  leixing 2)  $($  setq sel  $($  ssget " x"  $(2.$  " gc200" ) ) ) ) ) ; ) ) ( progn  $\left($  setq sel<br>( ssget "i"  $\right)$  ) ; ( if( not sel) ( progn ( setq sel( ssget ) ) ) ) )  $)$  ;  $($  ( = leixing 2) ; ( REPEAT STGS ( SETQ STNAME( SSNAME SEL I) ) ( SETQ ST( ENTGET STNAME) ) ( SETQ POINT1( ASSOC 10 ST) ) ( SETQ z1( NTH 3 POINT1) ) ( setq point1( subst( + z1 gzz) z1 point1) ) ( SETQ ST( SUBST point1( ASSOC 10 ST) ST ) )

( ENTMOD ST)

( SETQ ST( ENTGET( entnext stname) ) ) ( SETQ point1( ASSOC 1 ST) )  $(SETQ z1 (cdr point1) z2 (atof z1))$  $(i\text{if}( < z2 \ 0.10)$ ;  $\left( \right)$ ( progn ( setq z2( + z2 gzz) z3( rtos z2 2 2) )  $\left( \text{setq st}(\text{subst}(\text{cons} 1 \text{ z3}) \text{point1 st}) \right)$ ( ENTMOD ST) ( entupd stname) ) )  $(SETQ I(+I 1))$  $)$  ;

## $3$

AutoLISP AutoLISP AutoCAD "app-Load" AutoLISP Au $to CAD$ OpenDCL OpenDCL OPENDCL16. ARX AutoCAD gcgz. dcl gcgz. lsp AutoCAD AutoCAD "appload" gcgz. lsp "gcgz"  $\sim$  2  $\sim$ 

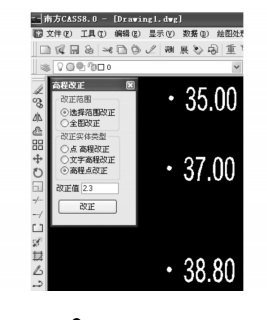

 $2\overline{a}$ Fig. 2 Running effect

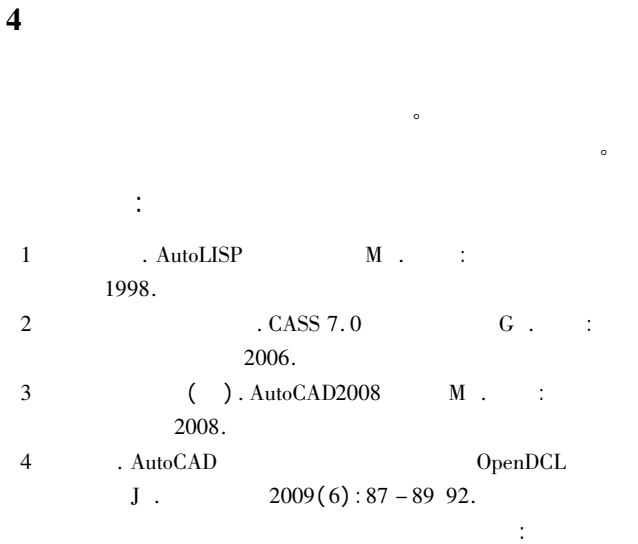